## **Alberi bianchi e luci soffuse**

Continuiamo la rassegna di alberi di Natale stilizzati da preparare con **Inkscape** .

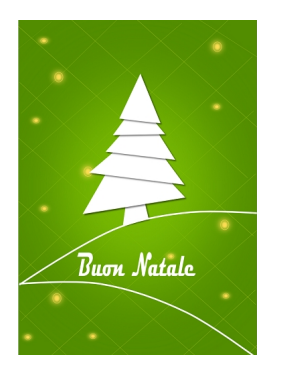

Questa volta con **Crea rettangoli** disegniamo uno sondo verde brillante. Poi con **Disegna tracciati**

creiamo delle linee che si intrecciano a scacchiera di un colore tendente al giallo.

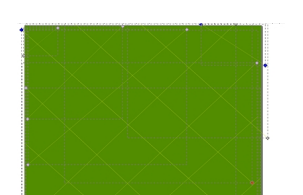

Continuiamo con **Crea ellissi** a disegnare dei piccoli cerchi concentrici gialli sfocandoli per dare l'effetto luminoso.

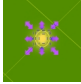

Sempre con Crea ellissi disegniamo un cerchio bianco sfocato al centro.

## **Natale verde con Inkscape**

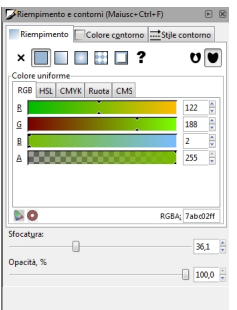

Aggiungiamo la scritta di auguri con lo strumento per il testo e poi due curve bianche con Disegna tracciati.

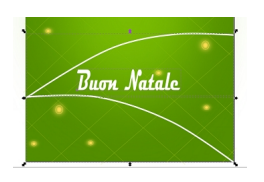

Sempre con lo stesso strumento disegniamo le varie parti bianche dell'albero a cui aggiungiamo l'ombra con **Filtri/Ombre e aloni/Proietta ombra**.

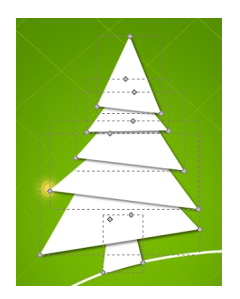

Infine salviamo con **File/Salva come**.

## **Natale verde con Inkscape**

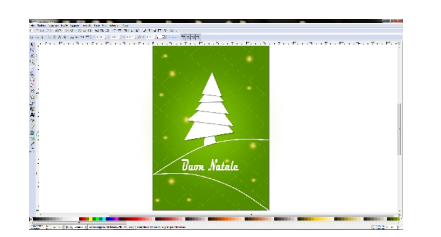